Munzee Application version 2 - Quick Reference Guide

Home Screen: (Home, Map, List, Left Menu, Notifications, GPS Status, Score and Level)

My Munzee's: (Deployed, Undeployed, and Offline)

Rewards: (Specials, Rewards, Badges)

Events: (Event, Event List, Event Map)

Score: (Friends, Clans, Global Rank)

## **How to get to a screen:**

- Home Screen: Touch the Munzee title.  $\widehat{MWWZEE}$
- Map: Drag across home Screen from left to right.
- Munzee List: Drag across home Screen from right to left.
- Left Menu: From Home Screen Select Menu Button  $\blacksquare$ , press again to close. (Switch User, Filter, Test Scan, Settings, Help / Support, About, Logout)
- Notifications: Drag the Munzee pin  $^{\circ\circ}$  to the Left, to close drag Munzee pin to the right (shows captures, journal entries, including your own activity, shows event activity when in the event section.) can press user icon to view user details, or press notification to be taken to the Munzee details.
- Friends, Clans, and Global Rank: press on the score section **Fould** of the Home Screen
	- o A user logo can be selected to go to users details
	- o Clans logo can be selected to go to clan details.
- GPS Status: press the Munzee pin on home screen, status will be displayed for a short time

## **How to:**

- Edit your Munzee: From one of the Lists (List, Deployed, Undeployed) Long press (2 seconds) and select Edit. Also when on the details screen owners can update the Title and Description
- Replace a Munzee: From one of the lists (List, Deployed) long press (2 seconds) on your Munzee and select 'Replace' From the Menu
- Process Offline Munzee: Long Press on the item in the Offline List and select Process.

**Tips:** 

- When you see a compass, you can select it to go to the full screen Compass for that Munzee
- Map: Selecting a pin will allow the compass to show you distance and direction in relation to the map. Selecting the Compass will take you to the Compass screen
- Map: Select a Munzee then the  $\Omega$  to go to the Munzee details
- Map: Select a Munzee on the map and then  $\bigcirc$  to use maps to navigate by road to the Munzee
- Map Note: That the Map has an invisible left and right gutter (for dragging purposes), which does not allow you to select the Munzee, or one of the Munzee blue detail buttons. Simply move the map so you can select it
- Amount of Detail on list: if you do a pinch action on the list you can reduce or increase the amount of content shown on each row

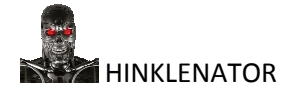